## **Net Generation online registration**

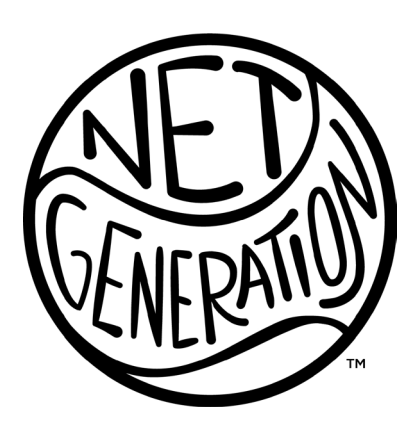

## **STep by step: Step 1**

**Create your Net Generation Account & Complete the Safe Play Program**

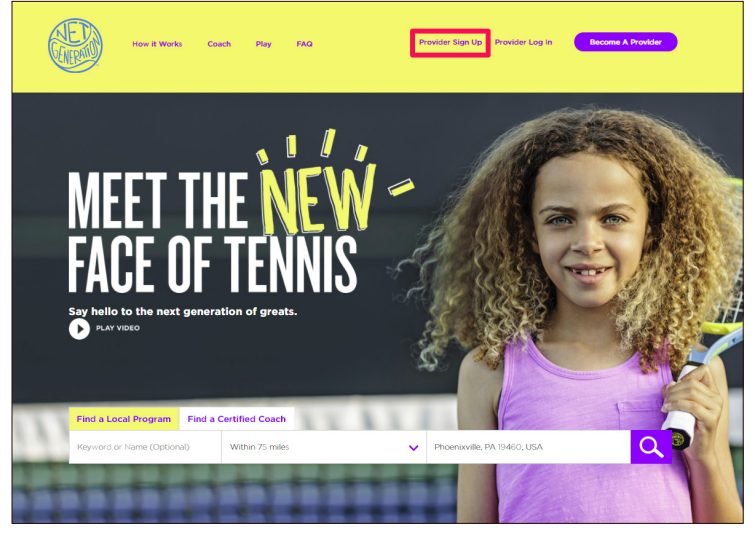

**Fig. 1** - Visit N[etGeneration.com](http://netgeneration.com) and click "**Provider Sign Up"** at the topright of the page. If you have a USTA.com or TennisLink account, click "**Provider Login**" and use your existing log-in information.

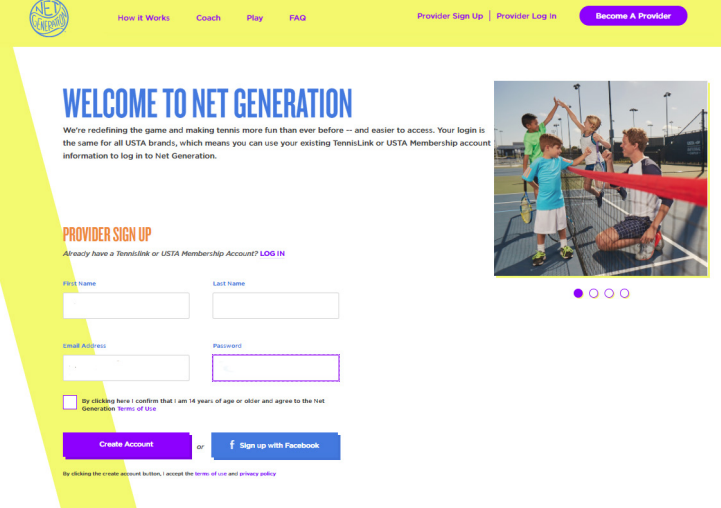

**Fig. 2** - Type in the requested information and click "**Create Account**."

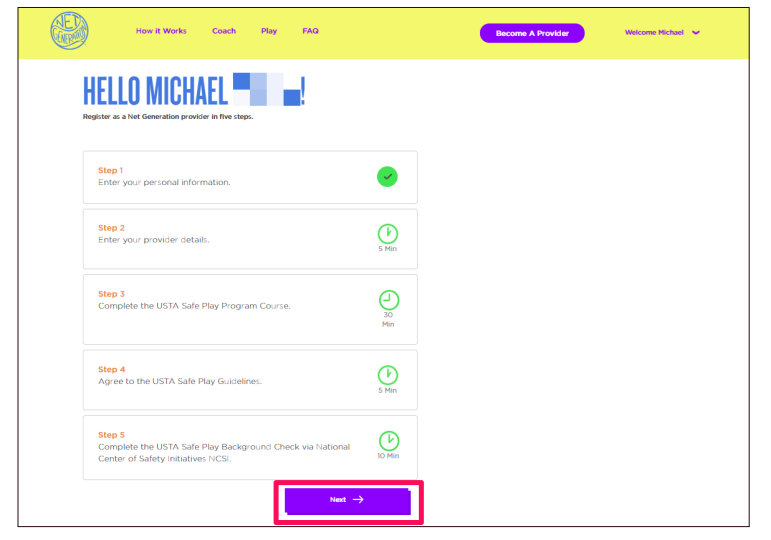

**Fig. 3** - You'll see this screen after your account is created. Use the "**Next**" button to move on.

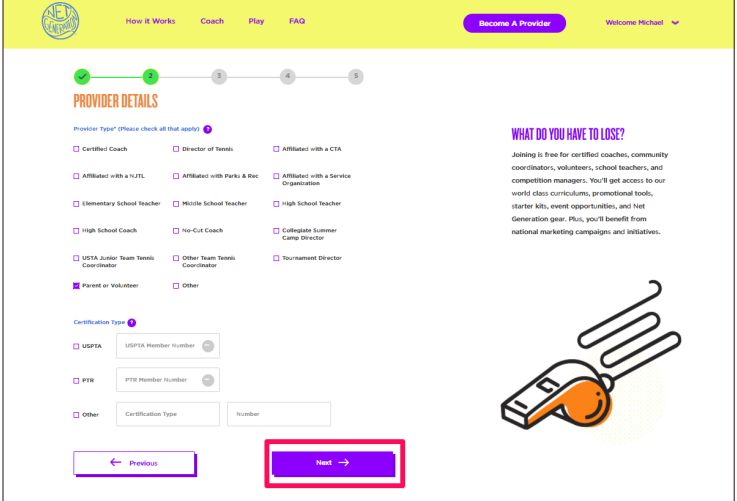

**Fig. 4** - Select your provider type and enter your USPTA/PTR certification number, if applicable.

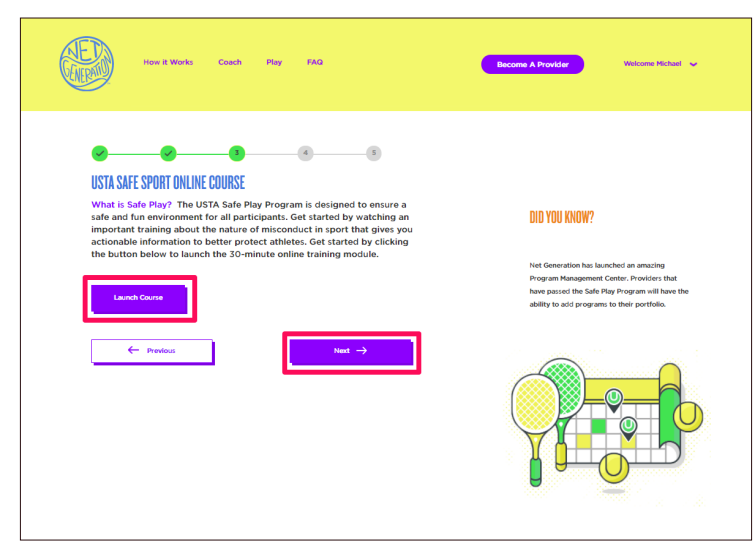

**Fig. 5** - Click "**Launch Course**" to view the Safe Sports module. Once you've completed the course, click "**Next**." While the site will allow you to proceed without completing the Safe Sports module, you will not be approved until the training video inside the Safe Sports module is completed.

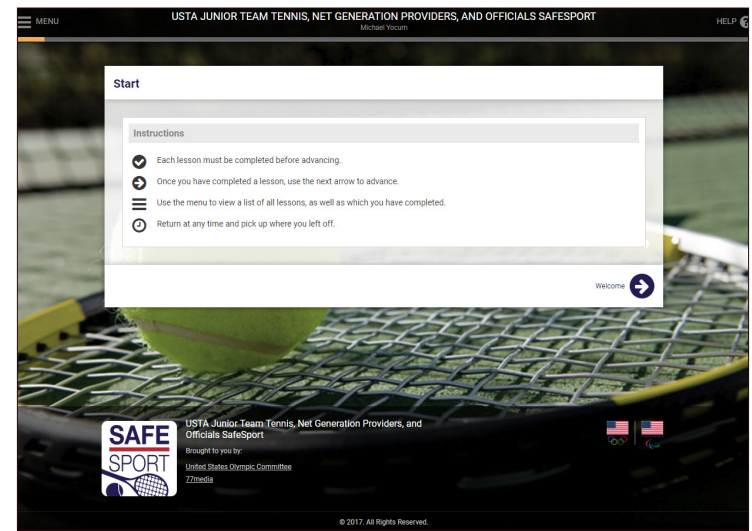

**Fig. 6** - The Safe Sport module will take about 30/40 minutes, including the test. Follow the instructions on the screen to view the videos.

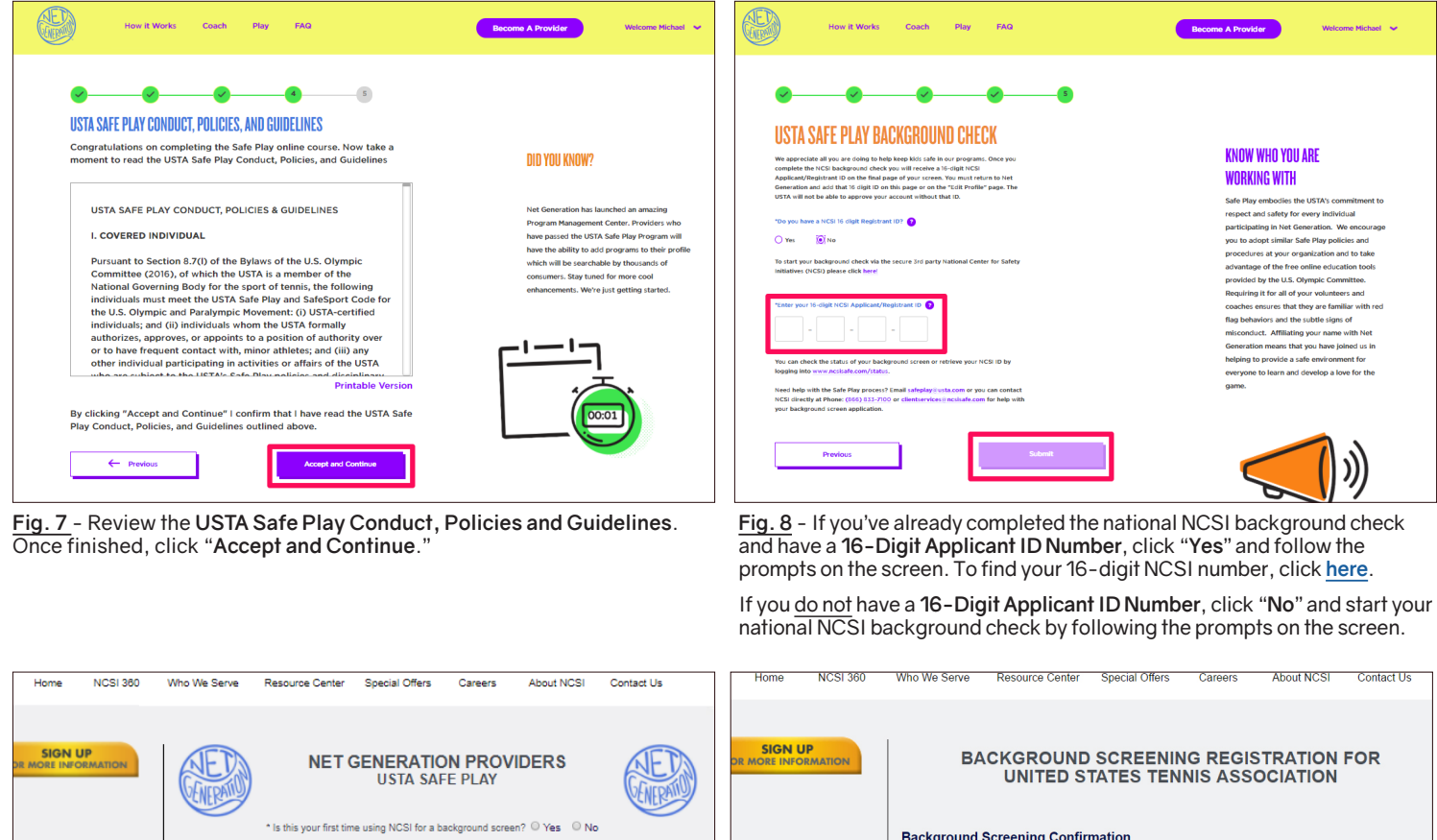

Background Screening Confirmation

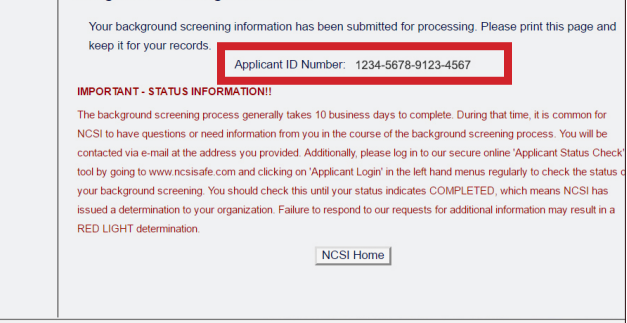

**Fig. 9** - Complete the **[NCSI background screening](https://www.ncsisafe.com/Members/SelfRegLandingUSTANetGen.aspx)** for Net Generation. **Fig. 10** - Confirmation of the NCSI background screening page with

 $\frac{1}{2}$  napbs

\* Denotes required field

\* Do you have a valid U.S. Social Security Number? © Yes © No Submit

 $\sigma$ 

**Protected AlertSite** 

**PARKEYS** Pa

your **16-Digit NCSI Applicant ID Number**. Enter this number on N[etGeneration.com](http://netgeneration.com) under step 5.

## **STep by step: Step 2**

## **Add your programs to the Program Management Center**

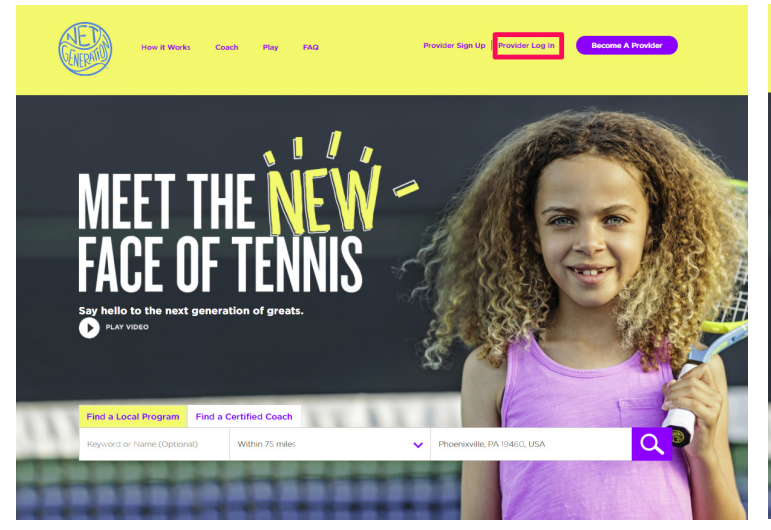

Fig. 1 - Log in to [NetGeneration.com](http://netgeneration.com) using your email and password.

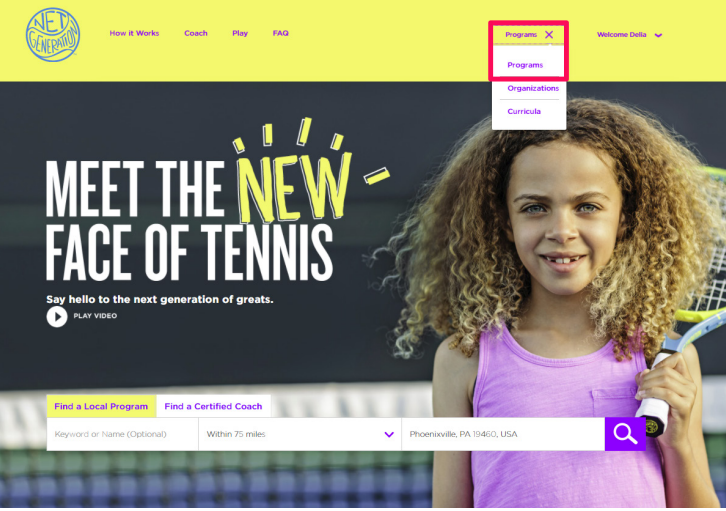

Fig. 2 - Click "Programs" at the top-right of the screen, then click "Programs" again.

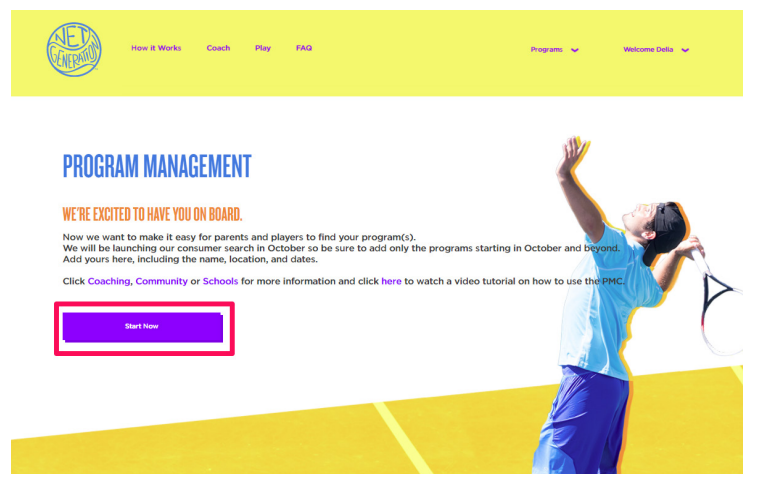

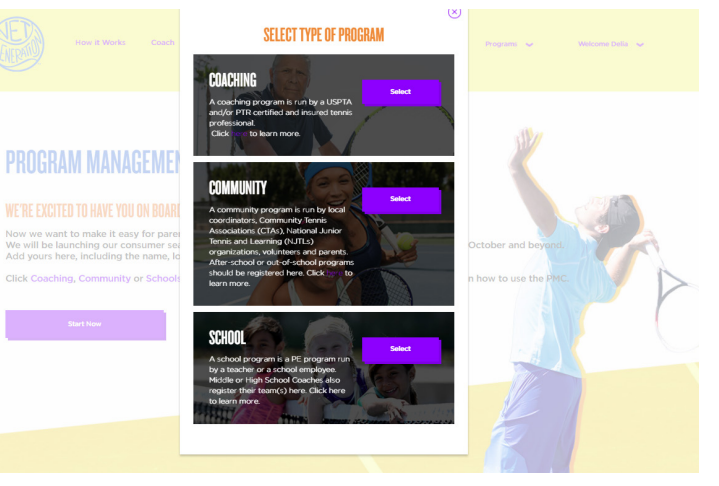

**Fig. 3** - Click "**Start Now**" **Fig. 4** - Follow the prompts on the page based on the type of program you're adding.